**KOREA 2020** 

# DISCOVERY SUIVAINT ONLINE

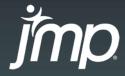

Copyright © SAS Institute Inc. All rights reserved

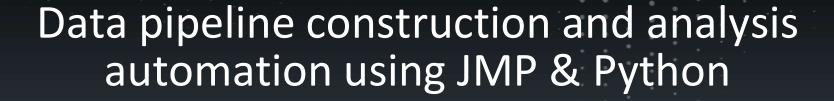

INNOVALUE PARTNERS

Jong-Chan Kim

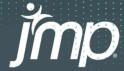

Copyright © SAS Institute Inc. All rights reserved.

#### Presenter

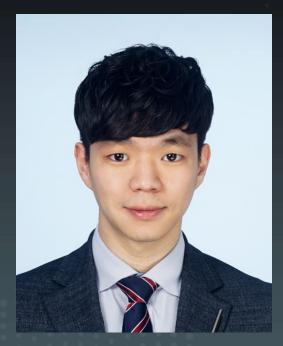

#### Jong - Chan Kim

- Senior Researcher, InnoValue Partners
- AI & BD Camp Data Analysis Instructor
- POSCO HRD Professor
- ✓ Big data analysis education consulting using JMP
- ✓ Data analysis education consulting using Python/R
- ✓ Artificial Neural Network & Deep Learning (Artificial Neural Network & Deep Learning)
- ✓ Python crawling and data analysis platform construction

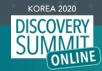

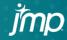

#### Data Analysis Process

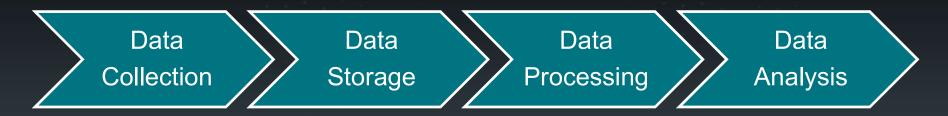

Determining the four basic steps of the data analysis process, collection, storage, processing and analysis is very important to business.

And by using a tool suitable for each step, you need to analyze data quickly and easily.

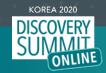

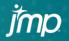

#### JMP Program

- JMP is very powerful and suitable for importing data, visualizing it and performing statistical analysis.
- JMP is a user-friendly and easy-to-use UI that can be easily used by users who want to analyze data.
- However, the easy-to-use UI has clear limitations.

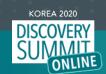

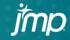

### JMP Script Language, JSL

- In order for users to process and analyze data faster and more automatically, they need the help of Script.
- If you use JMP Script, you can process and analyze data more powerfully and quickly, and you can build automatic procedures.
- And by combining the Python programming language in JMP Script, you can enjoy this effect even more.

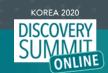

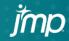

## Python

- Python is object-oriented.
- Python can use several libraries.
- Python is simple and suitable for data analysis.

\*\*One thing to note is that when using Python in JMP, check the Version carefully.

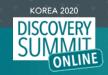

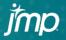

Version of whether the Python programming language is available in JMP Confirm.

```
ver = Trim(
  Run Program(
    Executable( "python.exe" ),
    Options( "--version" ),
    Read Function( "text" )
  )
);
Show( ver );
```

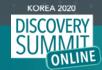

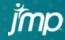

Calls a Python program and performs calculations using Python.

```
Python Init();
Python Submit( "df2= 100+200" );
Python Submit("print(df2)");
Python Term();
```

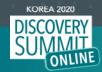

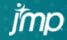

Load one example script file and declare it as a variable.

```
Python Init();

df1 = Open("$SAMPLE_DATA/Big Class.jmp", invisible );

Python Send(df1);
```

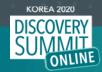

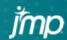

Process the data, using Python syntax.

The functions below are the functions to grasp basic property information of data.

It uses a Python library called Pandas

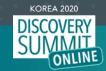

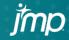

Check only the top 6 data. Then, summarizes the continuous data and saves the data under the name 'result.csv'

```
Python Submit("\[
import pandas as pd

print(df1.head())

print(df1.describe())

df2 = df1.pivot_table(index='sex', values='height', aggfunc='sum').reset_index()

df2.to_csv('/Users/ainbd/Desktop/result.csv')

]\");
```

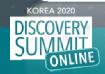

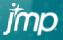

```
height weight
           age sex
     name
            12
                         59
                                 95
    KATIE
  LOUISE
                         61
                                123
            12
     JANE
                 F
                         55
                                 74
            12
   JACLYN
            12
                         66
                                145
  LILLIE
            12
                         52
                                 64
                     height
                                  weight
             age
       40.000000
                  40.000000
                               40.000000
count
       13.975000
                  62.550000
                              105.000000
mean
std
        1.476092
                   4.242338
                               22.201871
min
       12.000000
                  51.000000
                               64.000000
25%
                               91.750000
       13.000000
                  60.750000
50%
       14.000000
                  63.000000
                              105.000000
75%
       15.000000
                  65.000000
                              115.250000
       17.000000
                  70,000000
                              172,000000
max
```

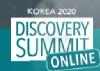

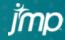

The result of the operation calculated in Python is brought back to JMP and a window is displayed.

```
df2 = Python Get( df2 );
df2 << New Data View;
Python Term();</pre>
```

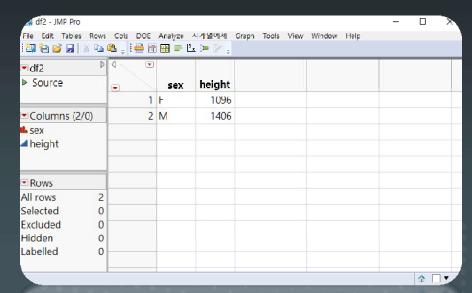

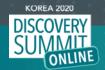

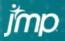

If you use this well, you can easily and simply automate tasks with Python, and visualize them with JMP.

Let's look at an example of a simple automation of repetitive daily tasks in the actual retail industry.

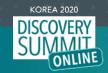

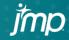

The company needed to calculate and visualize the delivery and inventory of certain items every week.

| •  |            |         |               |           |        |                 |        |          |         |          |         |
|----|------------|---------|---------------|-----------|--------|-----------------|--------|----------|---------|----------|---------|
|    | 날짜         | SKU ID  | 5KU 명         | 바고드       | 받주가능상태 | <del>웨고수랑</del> | 구광훈고수랑 | 구팡현재재교수랑 | 자재번호    | 자재명      | 카테고리    |
| 11 | 2019-05-16 | 29349   | 리큐진한겥         | 880104689 | 받주가능   | 384             | 287    | 5/88     | 6077374 | 19리큐     | 사탈사자    |
| 2  | 2019 05 16 | 29350   | 리큐            | 880104689 | 발주가능   | 0               | 235    | 2//2     | 6077394 | 19리큐     | 세탁세제    |
| -3 | 2019 05 16 | 29351   | 울섭푸이똣         | 880104687 | 발수가능   | 0               | 2      | 35       | 6077406 | 19울샵푸이   | 세탁세제    |
| ৰ  | 2019-05-16 | 29352   | 울샴푸아웃         | 880104607 | 발주가능   | 207             | -41    | 2083     | 6077404 | 19울샴푸아   | 저막세세    |
| 5  | 2019-05-16 | 29359   | Pack          | 880104688 | 발주가능   | 288             | 312    | 3411     | 5009109 | 182080 ♀ | 덴탈게어    |
| 6  | 2019 05 16 | 32052   | 케라시스          | 880104699 | 발수가능   | 0               | Ω      | 86       | 6075349 | 19KS可告   | 레이케이    |
| 7  | 2019-05-16 | 32053   | 케리시스          | 880104699 | 발주가능   | 0               | 662    | 10164    | 6075350 | 19KS퍼폼   | 헤어케어    |
| 8  | 2019-05-16 | 32054   | 계라시스          | 880104699 | 받주가능   | 520             | 190    | 6/09     | 6075351 | 19KS퍼퓸   | 헤어게어    |
| 9  | 2019 05 16 | 32055   | 케라시스          | 880104699 | 발주가능   | 80              | 88     | 1071     | 6075352 | 19㎏피퓸린   | 레이케이    |
| 10 | 2019 05 16 | 34399   | 리큐진한겓         | 880104624 | 발수가능   | 0               | 62     | 2689     | 6078472 | 19리큐     | 세탁세제    |
| 11 | 2019-05-16 | 34402   | 올 <i>샴푸오리</i> | 880104687 | 발주가능   | 1128            | 276    | 6074     | 6068101 | 18 일삼푸오  | 세탁세세    |
| 12 | 2019-05-16 | 34403 - | 윤심푸           | 880104687 | 발주가능   | U               | 60     | 2464     | 606/114 | 18윤심푸오   | 사탁사자    |
| 13 | 2019 05 16 | 34404   | 울샴푸오리         | 880104624 | 말주가능   | 0               | 2      | 0        | 6067119 | 18울샵푸오   | 세탁세제    |
| 14 | 2019-05-16 | 41345   | 리큐            | 880104624 | 발수가능   | 0               | 6      | 455      | 6067081 | 17리큐미니   | 세탁세제    |
| 15 | 2019-05-16 | 41346   | 리규            | 880104624 | 발주가능   | 96              | 12     | 323      | 6067082 | 17리큐미니   | 세탁세세    |
| 16 | 2019-05-16 | 41357   | 엄마의선택         | 880104624 | 발주가능   | 816             | 14/    | 4505     | 6075861 | 19엄마의선   | 시탁세제    |
| 17 | 2019 05 16 | 41358   | 순档Bubble      | 880104689 | 발수가능   | 0               | 66     | 1167     | 6057471 | 10순설Bub  | 수방세제    |
| 18 | 2019-05-16 | 45232   | 케라시스          | 880104624 | 발수가능   | 0               | 44     | 321      | 6075574 | 19KS 린스  | 6 0 7 0 |
| 19 | 2019-05-16 | 45327   | 케리시스          | 880104624 | 발주가능   | 120             | 154    | 887      | 6075906 | 19KS퍼퓨   | 하이케인    |

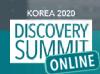

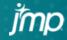

The process was automated using several Python data preprocessing techniques and JMP visualization.

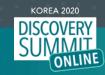

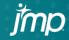

```
Python Submit( "\[
import pandas as pd

print(df1.head())

print(df1.describe())

cond1 = (df1['카테고리']=='세탁세제')

df2 = df1.loc[cond1]

df2['datetime'] = pd.to_datetime(df2['날짜'])

df2['year'] = df2['datetime'].dt.year

df2['week'] = df2['datetime'].dt.week

df2['day'] = df2['datetime'].dt.day

df3 = df2[['datetime','카테고리','출고수량','재고수량','year','week','day']]

]\" );

df3 = Python Get( df3 );
```

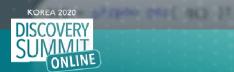

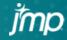

```
df3 << New Data View;

Graph Builder(df3,
    Size( 518, 448 ),
    Show Control Panel( 0 ),
    Variables( X( :week ), Y( :출고수량 ), Y( :재고수량 ) ),
    Elements( Position( 1, 1 ), Bar( X, Y, Legend( 18 ) ) ),
    Elements( Position( 1, 2 ), Bar( X, Y, Legend( 19 ) ) )
);
```

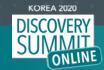

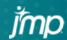

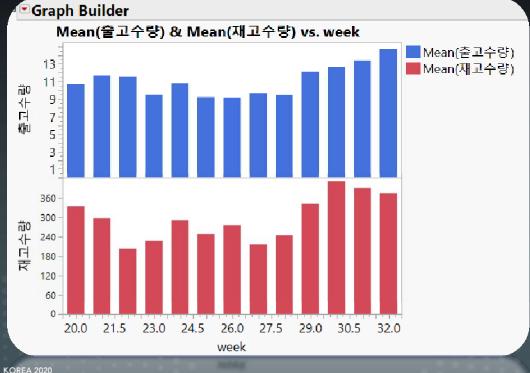

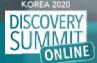

jmp

KOREA 2020

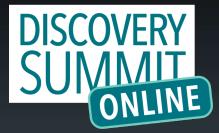

0001jmp@gmail.com

qmįį

Copyright © SAS Institute Inc. All rights reserved.